# nuuo®

### **Table of Contents**

| ١.   | L  | icense Plate Recognition Solution | . 2 |
|------|----|-----------------------------------|-----|
| ļ    | ۹. | System Architecture               | . 2 |
| E    | 3. | Compatible Versions               | . 2 |
| II.  | Н  | likvision ANPR Camera Firmware    | . 2 |
| 111. | Ν  | NUUO Server Configuration         | . 2 |
| 4    | ۹. | Crystal <sup>™</sup>              | . 2 |
| E    | 3. | Mainconsole                       | . 6 |
| (    | 2. | Metadata Display                  | 11  |

### I. License Plate Recognition Solution

Furthering its dedication to be a top Video Surveillance solution provider, NUUO is pleased to announce its new strategic partnership with Hikvision, a globally recognized supplier of video surveillance products and solutions.

NUUO and Hikvision are now working together to provide the most cutting edge ANPR solutions for under both NUUO Crystal<sup>TM</sup> and NUUO Mainconsole (NVR IP+, Hybrid NDVR, and DVR card) platforms. The suite ensures that our clients always have access to the most advanced LPR solution in the market.

#### A. System Architecture

Hikvision ANPR Camera automatically captures the license plate in real time and sends the metadata to NUUO metadata server, with this information, the user can create a pre-defined Blacklists and Whitelists list and take appropriate actions such as opening a gate or generating an alert.

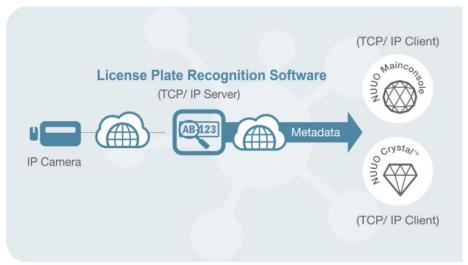

#### **B.** Compatible Versions

| Product              | Server Version | <b>Client Version</b> | Plugin Version |
|----------------------|----------------|-----------------------|----------------|
| Crystal <sup>™</sup> | v.3.8.0        | v.3.8.0               | v.2.3.0.2      |
| Mainconsole          | All            | All                   | v.2.3.0.2      |

### **II. Hikvision ANPR Camera Firmware**

According to Hikvision, they have individual R&D team in each region for developing the customized camera firmware. The official dedicated firmware information of Hikvision ANPR Camera is from region to region and need to be confirmed by the local branch. For any camera related issues, please contact <a href="mailto:support@hikvision.com">support@hikvision.com</a> for further technical support.

### **III. NUUO Server Configuration**

- A. Crystal<sup>TM</sup>
  - **a.** To use this feature, please upgrade your Crytal<sup>™</sup> Server to v.3.8.0 or higher version. The plugin for Hikvision ANPR cameras has been included as default which can be found in

# **NUUO**<sup>®</sup>

License Plate Recognition/ Hikvision ANPR Camera/ Oct. 2019

the "Plugin Overview" tab.

| ~ 📀 | ೆಡಿ                      | Live View | Playback         | Config System Overview                             | 👗 admin 🤌 🚽 🗙 |
|-----|--------------------------|-----------|------------------|----------------------------------------------------|---------------|
|     | B NVR Management Server  | Proper    | ties Hardware Se | tting Plugin Overview Source Overview Event Action |               |
| X   | NVR Recording Server     | 8         | Name             | Version                                            |               |
| 1.2 | A NVR Recording Server   |           | VAULT_Falco      | 2.3.0.0                                            |               |
| ?   | A NVR Recording Server   |           | SCB-C31          | 2.3.0.0                                            |               |
|     | ■ L NVR Recording Server |           | POS TCP Client   | 2.3.0.0                                            |               |
|     | a & LPR Demo             |           | LPR VIT          | 2.3.0.0                                            |               |
|     | Metadata Server          |           | LPR Hikvision    | 2.3.0.2                                            |               |
|     | - R NVR Metadata Server  |           | POS TCP Server   | 2.3.0.0                                            |               |
|     | NVR Metadata Server      |           | LPR NeuralLabs   | 2.3.0.0                                            |               |

**b.** Open the web page of Hikvision ANPR camera and enable the road traffic function.

|              | Live View Playb                  | ack Picture                                               | Configuration               | n                    | 👤 admin | 🚯 Help | E+ Logout |
|--------------|----------------------------------|-----------------------------------------------------------|-----------------------------|----------------------|---------|--------|-----------|
| Local        | Detection Configuration          | Picture Camera Bla                                        | klist & Whitelist           | Real-time LPR Result |         |        |           |
| System       | Detection Type                   | Vehicle Detection                                         | •                           |                      |         |        |           |
| Network      | Enable                           |                                                           |                             |                      |         |        |           |
| Video/Audio  | Area Settings Armi               | ing Schedule and Linkage Meth                             | bd                          |                      |         |        |           |
| 🔝 Image      |                                  |                                                           |                             |                      |         |        |           |
| Event        |                                  |                                                           |                             |                      |         |        |           |
| Storage      |                                  |                                                           |                             |                      |         |        |           |
| Road Traffic |                                  |                                                           |                             |                      |         |        |           |
|              | Please click here to<br>the brow | o download and install the p<br>ser when installing the p | ie plug-in, Clos<br>lug-in, | e                    |         |        |           |
|              |                                  |                                                           |                             |                      |         |        |           |
|              | Total Number of Lanes            | 2                                                         | ٠                           |                      |         |        |           |
|              | Plate Mode                       | Small                                                     | •                           |                      |         |        |           |
|              | Select Mode                      | City Street                                               | •                           |                      |         |        |           |
|              | 🗎 Save                           |                                                           |                             |                      |         |        |           |

If web page of Hikvision ANPR is the kind below, you need newer plugin version that higher than 2.3.0.4. You can change and check the setting on this page.

| Live View Pictur                                                                                                    | e Log                                                                               | Configuration                          | Setup Wizard         | 💄 admin 🖬 |
|----------------------------------------------------------------------------------------------------|-------------------------------------------------------------------------------------|----------------------------------------|----------------------|-----------|
| Device Status Local Configuration Device Configuration System Maintenance System Configuration Encoding and Storage Text Overlay Application Mode Capture Parameters Image Parameters Entrances and Exits |                                                                                     |                                        | TPS Time Service DST |           |
| User Management                                                                                                    | IPv6 Default Gateway<br>IPv6 Subnet Mask<br>MAC Address<br>MTU<br>Multicast Address | 54 c4 15.16:83 x8<br>1500<br>224.1.2.3 |                      |           |
|                                                                                                    | ANPR IP:                                                                            | 0.0.0.0                                |                      |           |
|                                                                                                    | ANPR Port                                                                           | 4567                                   |                      |           |
|                                                                                                    | Alarm Host Address:                                                                 | 0.0.0.0                                |                      |           |
|                                                                                                    | Alarm Host Port                                                                     | 7200                                   |                      |           |

# **NUUO**®

License Plate Recognition/ Hikvision ANPR Camera/ Oct. 2019

c. Add a metadata source of Hikvision ANPR camera and input the necessary information to Crystal<sup>™</sup>. (Please notice that each Hikvision ANPR camera can only be connected by one metadata server at a time and each metadata source can only have one metadata channel)

| ~        | of ta                                                                                             | Live View Playback Config System Overview                                                         | 🚨 admin ? 🔔 🗗 🗙 |
|----------|---------------------------------------------------------------------------------------------------|---------------------------------------------------------------------------------------------------|-----------------|
|          |                                                                                                   | Properties Hardware Setting Plugin Overview Source Overview Event Action                          |                 |
|          | ■ & NVR RS1                                                                                       | Name Version                                                                                      |                 |
| [×       | A NVR Recording Server                                                                            | VAULT_Falco 2.3.0.0<br>POS TCP Client 2.3.0.0                                                     |                 |
| ?=       | Recording Failwer Server     S. Metadata Server     S. Metadata Server     S. NVR Metadata Server | SCB-C31 2.3.0.0                                                                                   |                 |
|          | B R NVR Metadata Server     metadata source                                                       | NuFace 2005<br>LPR NeuralLabs 2300                                                                |                 |
|          |                                                                                                   | LPR VIT 2.3.0.0                                                                                   |                 |
|          | □ J∎ metadata source (03) J∎ metadata channel                                                     | POS TCP Server 23.0.0 UPR Hikvision 23.0.2                                                        |                 |
|          | – – – – – – – – – – – – – – – – – – –                                                             |                                                                                                   |                 |
|          | - Ø matrix<br>⊟ 🛱 IVS Server                                                                      |                                                                                                   |                 |
|          | - Sorver                                                                                          |                                                                                                   |                 |
|          |                                                                                                   |                                                                                                   |                 |
|          |                                                                                                   |                                                                                                   |                 |
|          |                                                                                                   |                                                                                                   |                 |
|          |                                                                                                   |                                                                                                   |                 |
|          |                                                                                                   |                                                                                                   |                 |
|          |                                                                                                   |                                                                                                   |                 |
|          |                                                                                                   |                                                                                                   |                 |
|          |                                                                                                   |                                                                                                   |                 |
|          | Add NuFace<br>Add LPR NeuralLabs                                                                  |                                                                                                   |                 |
|          | Add VAULT_FALCO<br>Add LPR VIT                                                                    |                                                                                                   |                 |
|          | Add POS TCP Client                                                                                |                                                                                                   |                 |
|          | Add POS TCP Server<br>Add SCB-C31                                                                 |                                                                                                   |                 |
|          | Add LPR Hilwision<br>→ 21 ⊞ → 22 □ P □ →                                                          | + -                                                                                               |                 |
| Date: 20 | 117/11/06   Time: 17:02:50   Server Address: 10.0.4.229-5250   CPU Los                            | ing:5%   Memory Usage: Total 8075MB Free 2483MB   Network: Displayed Streaming Bit Rate 0.00 kbps |                 |
|          | <ul> <li>of 5</li> </ul>                                                                          | Live View Playback Config System Overview                                                         | 👗 admin 🣍 – 🗗 🗙 |
| -        | ■ lo NVR Management Server                                                                        | Properties Channel Overview Event Action                                                          |                 |
|          |                                                                                                   |                                                                                                   |                 |
| X        | NVR Recording Server     & NVR Recording Server                                                   | Metadata Source: 💌 Enable<br>Plugin type: LPR Hikvision                                           |                 |
| ?        | ■ NVR Recording Server<br>■                                                                       | Source type: LPR Hikvision                                                                        |                 |
|          | a ≼ LPR Demo                                                                                      | Name: metadata source (02)                                                                        |                 |
|          | Recording Failover Server     Metadata Server                                                     | Description:                                                                                      |                 |
|          | R NVR Metadata Server                                                                             |                                                                                                   |                 |
|          | NVR Metadata Server     NVR Metadata Server                                                       | Connection test: Ø                                                                                |                 |
|          | 💷 ﻪ metadata source                                                                               | Enable LPR : 🗷 Enable                                                                             |                 |
|          | metadata source (02) NVR Metadata Server                                                          | Metadata Server IP : 10.0.4.229                                                                   |                 |
|          | ⊢                                                                                                 | Metadata Server Port : 7000                                                                       |                 |
|          | ■ IVS Server                                                                                      | Camera IP : 10.0.10.83                                                                            |                 |
|          | - ≜ IVS Server<br>- ⊛ IVS Server                                                                  | Camera Http Port : 80                                                                             |                 |
|          |                                                                                                   | Camera Account : admin                                                                            |                 |
|          |                                                                                                   | Camera Password : ••••••                                                                          |                 |
|          |                                                                                                   |                                                                                                   |                 |
|          |                                                                                                   | LPR Blacklist :                                                                                   |                 |
|          |                                                                                                   |                                                                                                   |                 |
|          |                                                                                                   |                                                                                                   |                 |
|          |                                                                                                   |                                                                                                   |                 |
|          |                                                                                                   | LPR Whitelist :                                                                                   |                 |
|          |                                                                                                   |                                                                                                   |                 |
|          | +-쇠탈등 25                                                                                          |                                                                                                   |                 |
|          |                                                                                                   | 229:5250   CPU Loading:1%   Memory Usage: Total 8075MB Free 2411MB   N                            |                 |

Note: As the above snapshot

• Enable LPR: Checkbox "Enable LPR" can disable the ANPR function of the camera by ticking it. It designed to show in the NuClient because Hikvision ANPR cameras can't configure this function in their earlier web page. Thus, once you have connected CAM 1 as a metadata source and didn't untick this checkbox and commit, the system will still receive the metadata from CAM 1 even if you've

**NUUO**<sup>®</sup>

modified the configuration to CAM 2. If you have seen ghost detection results appearing in the Live View, they may be from the old Hikvision ANPR camera once added as a metadata source.

- Metadata Server Port: Please make sure you assign an available "Server Port" for receiving the metadata from Hikvision ANPR Camera. Using occupied port may lead to receive unnecessary metadata from other metadata source.
- d. For Blacklist and Whitelist applications, input the relevant license plate numbers into the blacklist and whitelist column in the "Properties" tab. All the metadata channels under the metadata source will share the same blacklist and whitelist for flexible system design. Then, setup a specific action for blacklist or whitelist by User Defined Event in metadata channel > Event Action and modify the text of the event condition to "listType=blacklist" or "listType=whitelist" (Please use the correct case for each letter. The comparison is case-sensitive.). Once set-up is complete, the Crystal Server will automatically compare the receiving license plate numbers with those in the list and do instant responses. (The character limit of each list is up to 250,000 characters)

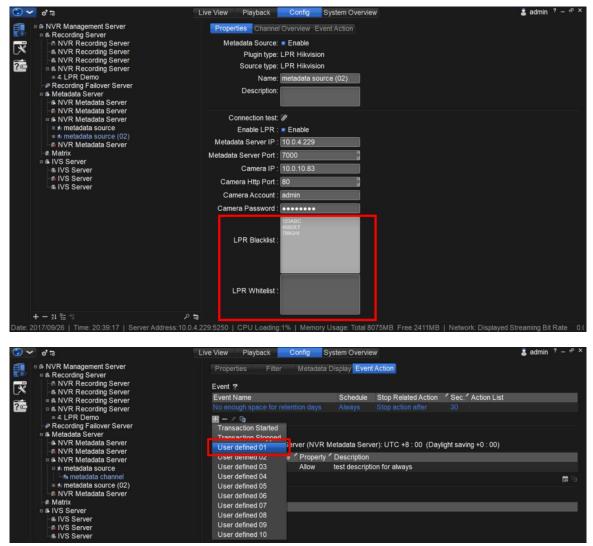

# **NUUO**®

| ~ 📀      | e, :9                                                                                       | Live View Playback Config                                         | System Overvie   | ew                                     |                    | 👗 admin 🧵 – 🗗 🗙       |
|----------|---------------------------------------------------------------------------------------------|-------------------------------------------------------------------|------------------|----------------------------------------|--------------------|-----------------------|
|          | 6 NVR Management Server                                                                     | Properties Filter Metadat                                         | a Display Even   | t Action                               |                    |                       |
| ×        | & Recording Server     NVR Recording Server     & NVR Recording Server                      | Event ?                                                           |                  |                                        |                    | i                     |
|          | A NVR Recording Server                                                                      | Event Name                                                        | Schedule         | Stop Related Action                    | Sec. Action List   |                       |
| ?        | ◎ ♣ NVR Recording Server<br>■ & LPR Demo                                                    | No enough space for retention days<br>User defined 01             | Always<br>Always | Stop action after<br>Stop action after | 30<br>30           |                       |
|          | Recording Failover Server                                                                   | + - / 🖻                                                           |                  |                                        |                    |                       |
|          | 6 Metadata Server     6 NVR Metadata Server     NVR Metadata Server     NVR Metadata Server | User defined configuration setting<br>Event name: User defined 01 | _                |                                        |                    |                       |
|          | B NVR Metadata Server     metadata source                                                   |                                                                   |                  |                                        |                    | I                     |
|          | hetadata source                                                                             | Event condition                                                   | _                |                                        |                    | I                     |
|          | ∍ 🌆 metadata source (02)                                                                    | <ul> <li>Text: listType=blacklist</li> </ul>                      |                  |                                        |                    | I                     |
|          | –                                                                                           |                                                                   |                  |                                        |                    | I                     |
|          | ■ IVS Server                                                                                | ∃ Match case                                                      |                  |                                        |                    | I                     |
|          | ⊢ <b>≞</b> IVS Server                                                                       | Advance setting                                                   |                  |                                        |                    | I                     |
|          | -⊪ IVS Server<br>-⊪ IVS Server                                                              | Wildcard                                                          |                  |                                        |                    | I                     |
|          | -10103 361761                                                                               | Regular expression                                                |                  |                                        |                    | I                     |
|          |                                                                                             | <ul> <li>Number</li> </ul>                                        |                  |                                        |                    | I                     |
|          |                                                                                             | Prefix text:                                                      |                  |                                        |                    | I                     |
|          |                                                                                             | Condition: = 0                                                    | and 0            |                                        |                    |                       |
|          |                                                                                             | Postfix text:                                                     |                  |                                        |                    |                       |
|          |                                                                                             | Frequency                                                         |                  |                                        |                    |                       |
|          |                                                                                             | Count >= 1                                                        |                  |                                        |                    |                       |
|          |                                                                                             | Count period:                                                     |                  |                                        |                    |                       |
|          |                                                                                             | Keyword happens within 1                                          | transaction(s    |                                        |                    |                       |
| +        |                                                                                             | ନ 🗧 🔹 Keyword happens within 0                                    | day 0 ho         | our 10 🚆 min                           |                    |                       |
| Date: 20 | 17/09/26   Time: 21:02:38   Server Addres                                                   | ss:10.0.4.229:5250   CPU Loading:3%   Memory                      | y Usage: Total 8 | 075MB Free 2334MB                      | Network: Displayed | Streaming Bit Rate 0. |

Note:

- Please make sure you upgrade the client version to 3.8.0 or over 3.8.0.
- For blacklist and whitelist, please use the correct case for each letter (The comparison is case-sensitive) and spilt them by new line.
- Please make sure you setup both start and end in the filter for the system to define a complete detection result

#### B. Mainconsole

- **a.** To use this feature, please <u>download</u> and put the .dll plugin file for Hikvision ANPR camera into the corresponding installation directory. Then, it show in the "Plug-in" tab.
  - For 32bit Mainconsole, please download the 32bit .dll plugin file and put it into the C:\Program Files (x86)\NUUO\SCB\_IP\PluginPack\MetadataModelLPRHikvision
  - For 64bit Mainconsole, please download the 64bit .dll plugin file and put it into the C:\Program Files (x86)\NUUO\SCB\_IP\x64\PluginPack\MetadataModelLPRHikvision

| ata Source   Display | r iog-iii |               |         |   |   |  |  |  |
|----------------------|-----------|---------------|---------|---|---|--|--|--|
| Brand                | Model     | Туре          | Version | ^ | - |  |  |  |
| AC TCP Client        |           | AC            | 2.2.0.0 |   |   |  |  |  |
| LPR Hikvision        |           | LPR           | 2.3.0.2 |   |   |  |  |  |
| LPR NeuralLabs       |           | LPR           | 2.3.0.0 | _ |   |  |  |  |
| LPR TCP Client       |           | LPR           | 2.2.0.0 |   |   |  |  |  |
| NuFace               |           | Nu-connection | 2.0.0.7 |   |   |  |  |  |
| Visec                |           | LPR           | 1.0.8   |   |   |  |  |  |
| Tyco Client          |           | AC            | 1.0.8   |   |   |  |  |  |
| UDP                  |           | IVS           | 1.0.8   |   |   |  |  |  |
| Soyal                |           | AC            | 1.0.8   |   |   |  |  |  |
| Soyal Client         |           | AC            | 1.0.8   |   |   |  |  |  |
| VAULT_FALCO          |           | AC            | 1.0.8   | ~ |   |  |  |  |

# **NUUO**®

License Plate Recognition/ Hikvision ANPR Camera/ Oct. 2019

**b.** Open the web page of Hikvision ANPR camera and enable the road traffic function.

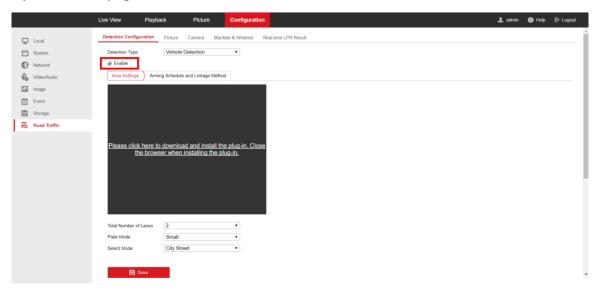

If web page of Hikvision ANPR is the kind below, you need newer plugin version higher than 2.3.0.4. You can change and check the setting on this page or MainConsole also.

| Device Status     Local Configuration                                | Device Information Serial Port                           |                        |                |     |  |
|----------------------------------------------------------------------|----------------------------------------------------------|------------------------|----------------|-----|--|
| Device Configuration                                                 | NIC Settings<br>NIC Type                                 | 10M/100M/1000M Self-ad | PS Time Servis | DST |  |
| System Maintenance     System Configuration     Encoding and Storage | DHCP                                                     | 192.168.1.64           |                |     |  |
| Text Overlay     Application Mode                                    | IPv4 Subnet Mask                                         | 255.255.255.0          |                |     |  |
| Capture Parameters Image Parameters                                  | IPv6 Mode                                                | Auto-Obtain            | ~              |     |  |
| Entrances and Exits     User Management                              | IPv6 Address<br>IPv6 Default Gateway<br>IPv6 Subnet Mask |                        |                |     |  |
|                                                                      | MAC Address                                              | 54 c4 15 16 83 e8      |                |     |  |
|                                                                      | Multicast Address                                        | 224.1.2.3              |                |     |  |
|                                                                      | ANPR IP:<br>ANPR Port                                    | 0.0.0.0<br> 4567       |                |     |  |
|                                                                      | Alarm Host Address:                                      | 0.0.0.0                |                |     |  |
|                                                                      | Alarm Host Port                                          | 7290                   |                |     |  |

c. Add metadata source of Hikvision ANPR camera, input the necessary information. (Please notice that each Hikvision ANPR camera can only be connected by one metadata server at a time and each metadata source can only have one metadata channel) **3**<sup><sup>rd</sup></sup> Party Integration User Guide

License Plate Recognition/ Hikvision ANPR Camera/ Oct. 2019

| Settings   Metadata Type:   LPR   Source Type:   LPR Hikvision   Test Connection     Export   Server IP   Server Port   7000   Cam IP   10.0.10.25   Server Port   7000   Cam Http Port   80   Cam Account   admin   Cam Account   admin   Cam Password   Whitelist File   blacklist File   blacklist File                                                                                                    | 🖥 Insert  📩 Delete 👔 | Metadata Source Setting                       |                         | ?               | × |        |   |
|----------------------------------------------------------------------------------------------------|----------------------|-----------------------------------------------|-------------------------|-----------------|---|--------|---|
| Metadata Type: LPR  Source Type: LPR Hikvision  Test Connection  Export  Free Enable LPR Server IP 10.0.10.25 Server Port 7000 Cam IP 10.0.10.83 Cam Http Port 80 Cam Account admin Cam Password ******* Blacklist File blacklist.txt                                                                                                    | 🗟 Metadata           | Settings                                      |                         |                 |   |        |   |
| Source Type: LPR Hikvision ▼ Test Connection  Export  Export  Export  Export  Export  Cam PP  10.0.10.25  Server Port  Cam Port  80  Cam Account  admin  Cam Password  *******  Blackist File  blackist.txt                                                                                                    |                      | Name:                                         | Hivision                |                 |   |        |   |
| Image: Strength of the second of the second of |                      | Metadata Type:                                | LPR 🔻                   |                 |   |        |   |
| Image: Finable LPR         Server IP       10.0.10.25         Server Port       7000         Cam IP       10.0.10.83         Cam Http Port       80         Cam Account       admin         Cam Password       *******         Blacklist File       blacklist.txt                                                                                                    |                      | Source Type:                                  |                         | Test Connection |   |        |   |
| Image: File       IO.0.10.25         Server IP       IO.0.10.25         Server Port       7000         Cam IP       IO.0.10.83         Cam Http Port       80         Cam Account       admin         Cam Password       *******         Blackist File       blackist.txt                                                                                                    |                      |                                               |                         | lest connection | - |        |   |
| Image: File       IO.0.10.25         Server IP       IO.0.10.25         Server Port       7000         Cam IP       IO.0.10.83         Cam Http Port       80         Cam Account       admin         Cam Password       *******         Blackist File       blackist.txt                                                                                                    |                      |                                               |                         |                 |   |        |   |
| Image: File       IO.0.10.25         Server IP       IO.0.10.25         Server Port       7000         Cam IP       IO.0.10.83         Cam Http Port       80         Cam Account       admin         Cam Password       *******         Blackist File       blackist.txt                                                                                                    |                      |                                               |                         |                 |   | Export | ï |
| Server Port 7000<br>Cam IP 10.0.10.83<br>Cam Http Port 80<br>Cam Account admin<br>Cam Password ******<br>Blackist File blackist.txt                                                                                                    |                      | Enable LPR                                    |                         |                 |   |        | 1 |
| Cam IP 10.0.10.83<br>Cam Http Port 80<br>Cam Account admin<br>Cam Password *******<br>Blackist File blackist.txt                                                                                                    |                      | Server IP                                     | 10.0.10.25              |                 |   |        |   |
| Cam Http Port 80<br>Cam Account admin<br>Cam Password *******<br>Blackist File blackist.txt                                                                                                    |                      | Server Port                                   | 7000                    |                 |   |        |   |
| Cam Account     admin       Cam Password     ********       Blackist File     blackist.txt                                                                                                    |                      | Cam IP                                        | 10.0.10.83              |                 |   |        |   |
| Cam Password ******<br>Blacklist File blacklist.txt                                                                                                    |                      | Com Utto Dort                                 | 80                      |                 |   |        |   |
| Blackist File blackist.txt                                                                                                    |                      | Can hup Port                                  |                         |                 |   |        |   |
|                                                                                                    |                      |                                               | admin                   |                 |   |        |   |
| Whitelist File whitelist.txt                                                                                                    |                      | Cam Account                                   |                         |                 |   |        |   |
|                                                                                                    |                      | Cam Account<br>Cam Password                   | ****                    |                 |   |        |   |
|                                                                                                    |                      | Cam Account<br>Cam Password<br>Blacklist File | ******<br>blacklist.txt | 1               |   |        |   |

Note: As the above snapshot

- Enable LPR: The "Enable LPR" checkbox can disable the ANPR function of the camera by ticking it. It designed to show in the NuClient is because Hikvision ANPR cameras can't configure this function in their earlier web page. Thus, once you have connected CAM 1 as a metadata source and didn't untick this checkbox and commit, the system will still receive the metadata from CAM 1 even if you've modified the configuration to CAM 2. If you have seen ghost detection results appearing in the Live View, they may be from the old Hikvision ANPR camera once added as a metadata source.
- Server Port: Please make sure you assign an available "Server Port" for receiving the metadata from Hikvision ANPR Camera. Using occupied port may lead to receive unnecessary metadata from other metadata source.
- **d.** For Blacklist and Whitelist applications, create and input relevant license plate numbers into a blacklist and whitelist .txt file and put the files into the corresponding plugin installation folder
  - 32bit
     C:\Program Files (x86)\NUUO\SCB\_IP\PluginPack\MetadataModelLPRHikvision
  - 64bit
     C:\Program Files (x86)\NUUO\SCB\_IP\x64\PluginPack\MetadataModelLPRHikvision

**NUUO**®

# **NUUO**<sup>®</sup>

License Plate Recognition/ Hikvision ANPR Camera/ Oct. 2019

Then, setup a specific action for blacklist or whitelist by User Defined Event in Smart Guard > 3<sup>rd</sup> Party LPR Event > Event Action and modify the text of the event condition to "listType=blacklist" or "listType=whitelist" (Please use the correct case for each letter. The comparison is case-sensitive). Once set-up is complete, the Mainconsole will automatically compare the receiving license plate numbers with those in the list and do instant responses. (The character limit of each list is up to 1,000,000 characters)

| a Source Display |                                                                                                    |               |                 |           |        |  |
|------------------|----------------------------------------------------------------------------------------------------|---------------|-----------------|-----------|--------|--|
| Insert 🖄 Delete  | Metadata Source Setting                                                                                                    |               | ?               | ×         |        |  |
| 🗟 Metadata       | Settings<br>Name:<br>Metadata Type:<br>Source Type:<br>From Enable LPR<br>Server IP<br>Server Port<br>Cam IP<br>Cam Http Port | Hivision      | Test Connection |           | Export |  |
|                  | Cam Account                                                                                                    | admin         |                 |           |        |  |
|                  | Cam Password<br>Blackist File<br>Whitelist File                                                                               | whitelist.txt |                 |           |        |  |
|                  |                                                                                                    |               | ✓ OK ¥ Car      | ncel er D | efine  |  |

# nuuo®

License Plate Recognition/ Hikvision ANPR Camera/ Oct. 2019

| 🔥 Event and Action Con                                       | figuration                                                                                                    |                                                                                                    |                                                                                         |         |     |                                    | ?     | $\times$ |
|--------------------------------------------------------------|----------------------------------------------------------------------------------------------------|----------------------------------------------------------------------------------------------------|-----------------------------------------------------------------------------------------|---------|-----|------------------------------------|-------|----------|
| Event                                                        |                                                                                                    | Action                                                                                                    | @ @ d                                                                                   | Options |     |                                    |       |          |
| Digita Select E                                              | vent                                                                                                    |                                                                                                    |                                                                                         |         | ?   | ×                                  |       |          |
| User<br>User<br>User<br>User<br>User<br>User<br>User<br>User | Type<br>saction End<br>action Lost<br>Defined 1<br>Defined 2<br>Defined 3<br>Defined 4<br>Defined 5<br>Defined 6<br>Defined 6<br>Defined 8<br>Defined 9<br>Defined 10 | Description<br>A transaction ends<br>Connection Lost<br>User defined event<br>User defined event<br>User defined event<br>User defined event<br>User defined event<br>User defined event<br>User defined event<br>User defined event<br>User defined event | rule 2<br>rule 3<br>rule 4<br>rule 5<br>rule 6<br>rule 7<br>rule 8<br>rule 9<br>rule 10 | ЭК      | Can | <ul> <li>×</li> <li>cel</li> </ul> |       |          |
| Advanced                                                     |                                                                                                    |                                                                                                    |                                                                                         | ~       | OK  |                                    | 🗶 Can | cel      |

| Alarm Event Configuration                     | ? ×                |
|-----------------------------------------------|--------------------|
| Basic Advanced                                |                    |
| Metadata Event Rule - User D                  | Defined 1          |
| Event Name:                                   | User Defined 1     |
| Alert Condition                               |                    |
| Text                                          |                    |
| Keyword                                       | listType=blacklist |
| Match case                                    |                    |
| Match whole word                              |                    |
| Using regular expression                      | on                 |
| Numeric value                                 |                    |
| Prefix text:                                  |                    |
| Condition:                                    | <                  |
| Value:                                        |                    |
| Postfix text:                                 |                    |
| C External rule                               |                    |
|                                               |                    |
| ]                                             |                    |
| Frequency                                     |                    |
| Count: >=                                     | 1                  |
| Count period:                                 |                    |
| <ul> <li>Reset count of each train</li> </ul> | nearting           |
|                                               |                    |
| Reset every                                   | 10 mins            |
|                                               |                    |
|                                               | ✓ OK X Cancel      |
|                                               |                    |

## **3**<sup><sup>rd</sup></sup> Party Integration User Guide

License Plate Recognition/ Hikvision ANPR Camera/ Oct. 2019

#### Note:

- For blacklist and whitelist, please use the correct case for each letter (The comparison is case-sensitive) and spilt them by new line.
- Please make sure you setup both start and end in the filter for the system to define a complete detection result.

### C. Metadata Display

The plugin will receive the .xml file sending from the Hikvision ANPR camera, and transform the data into a readable format displayed in the interface of NuClient and Mainconsole as pictured below. Users can omit those unwanted data by setting the regular expression in metadata channel > Filter or import the tag filter we've provided in the official website (Crystal/ Mainconsole).

● Crystal<sup>™</sup>

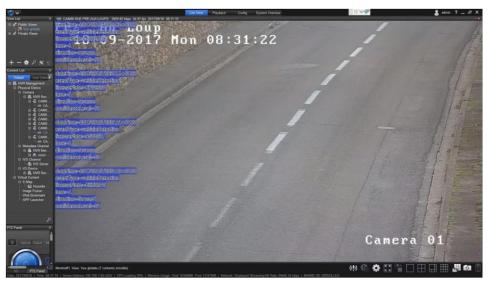

Mainconsole

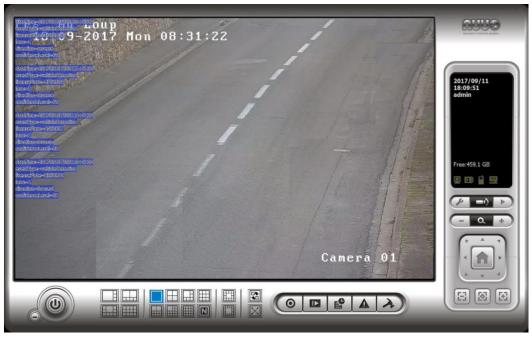

**NUUO**®